## DEMANDER UNE AIDE AU LOGEMENT EN LIGNE

## Comment procéder ?

Je me connecte à Mon espace privé, je vais dans la rubrique « Famille, logement » puis je clique sur le service « Demander une aide au logement »

En fonction de ma situation, j'effectue en ligne dès maintenant les déclarations suivantes :

Je vérifie les informations sur la composition de mon foyer et ma situation professionnelle

Je renseigne les informations sur mon logement (adresse, montant du loyer, superficie...)

5 **7 5 6** 

Je reçois par mail la confirmation de l'envoi de ma demande

> J'utilise le service "Envoyer un document" dans la rubrique "Contact & échanges" dans Mon espace privé Je n'oublie pas mon attestation de loyer !

 $\vee$  ma déclaration de changement de situation  $\bullet$  ma déclaration de patrimoine  $\blacktriangleright$  ma déclaration de ressources prestations familiales  $\bullet$  ma déclaration de ressources complémentaires

> Dans la rubrique "Famille, logement" de Mon espace privé, je suis l'état d'avancement de mon dossier

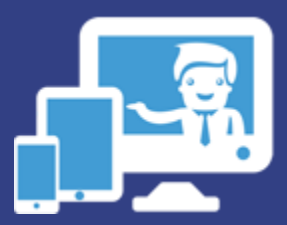

Démarches complémentaires Envoi des pièces justificatives

> Suivi de ma demande en ligne

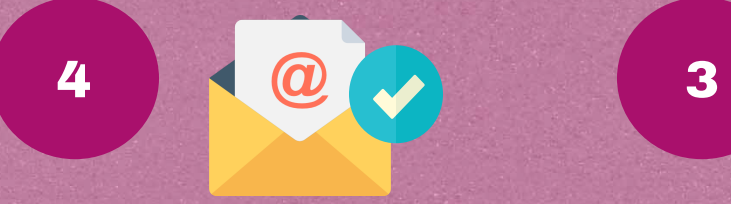

Envoi et confirmation Mon logement

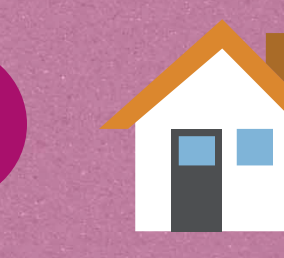

Avant de commencer, je me munis de mon attestation de loyer remplie et signée par mon bailleur. Si j'interromps ma demande, je peux à tout moment revenir sur le service, mes données saisies sont conservées.

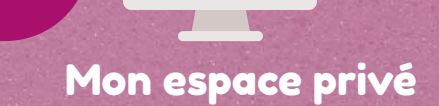

Mon espace privé **Ma** situation familiale 1 **1** 2

> Pour un versement plus rapide, je m'assure que mon dossier est complet

## La MSA se réinvente en ligne

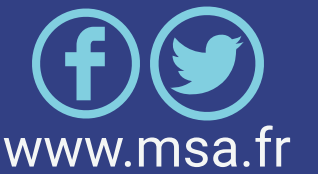

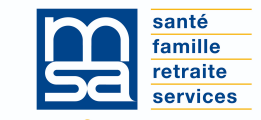

L'essentiel  $\mathbf{\&}$  plus encore